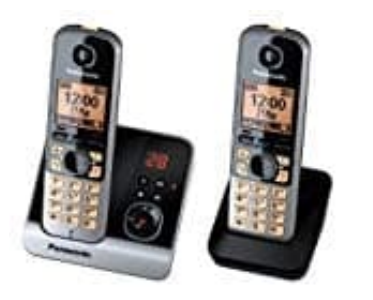

## **Panasonic KX-TG6722GB**

## **Anruferliste anzeigen und Rückruf**

Um die vergangenen Anrufe sehen zu können, befolge einfach nachstehende Schritte. Beachte dabei, wenn Anrufer ihre Nummer nicht mitsenden, diese auch nicht in der Anruferliste zu sehen ist. Stattdessen wird dieser Anruf mit "Anonym", "Extern" oder "Unbekannt" gespeichert.

1. Drücke die linke Pfeiltaste ◀ auf dem Steuerkreuz, um die Anruferliste zu öffnen.

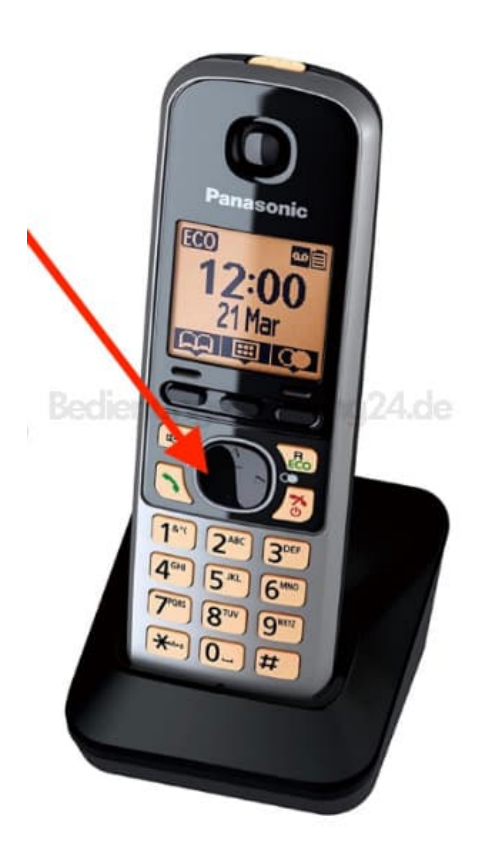

2. Drücke die obere Pfeiltaste ▲, um die Suche beim jüngsten Anruf zu starten.

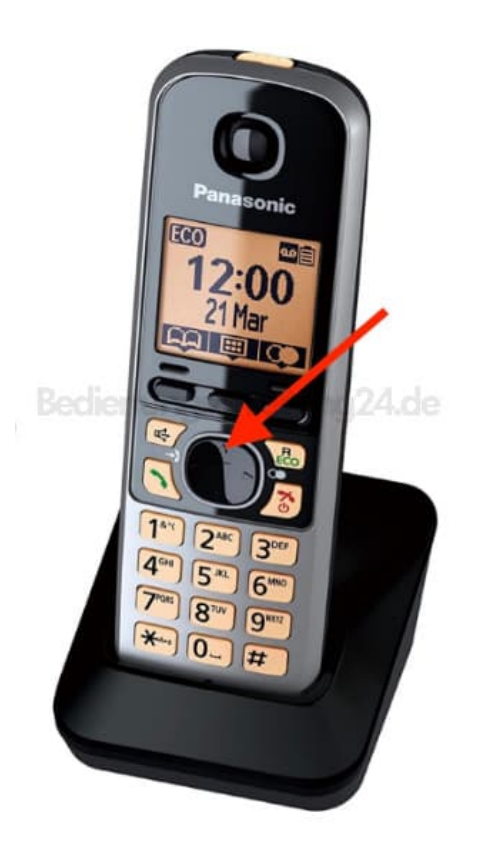

3. Drücke die untere Pfeiltaste ▼, um die Suche beim ältesten Anruf zu beginnen.

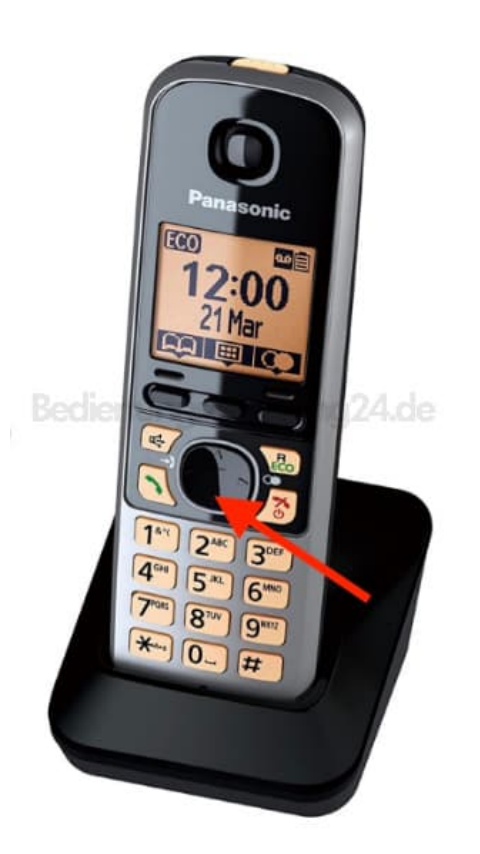

4. Drücke den grünen Hörer, um den markierten Eintrag zurückzurufen.

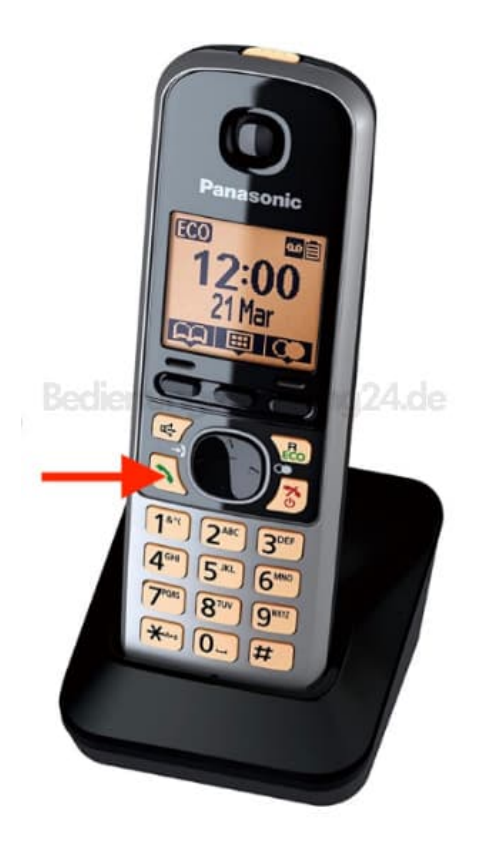

5. Zum Beeden drücke den roten Hörer.

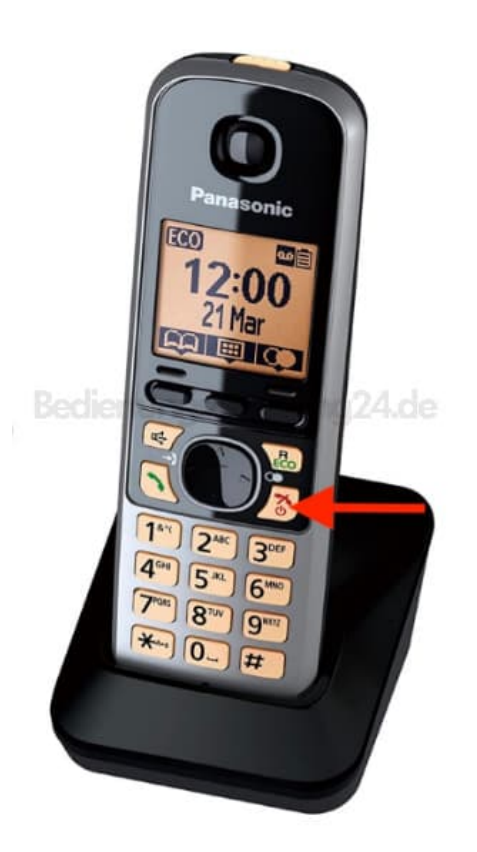